# SelectLine Programmübergreifendes

# Version 16

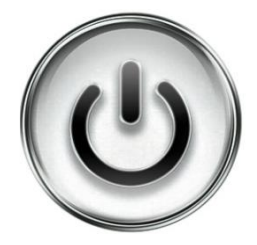

# Ausführliche Beschreibung

# der Änderungen und Neuerungen

© Copyright 2016 by SelectLine Software AG, CH-9016 St. Gallen

Kein Teil dieses Dokumentes darf ohne ausdrückliche Genehmigung in irgendeiner Form ganz oder in Auszügen reproduziert oder unter Verwendung elektronischer Systeme verarbeitet, vervielfältigt oder verbreitet werden. Wir behalten uns vor, ohne besondere Ankündigung Änderungen am Dokument und am Programm vorzunehmen.

Die im Dokument verwendeten Soft- und Hardware-Bezeichnungen sind überwiegend eingetragene Warenbezeichnungen und unterliegen als solche den gesetzlichen Bestimmungen des Urheberrechtsschutzes.

01.09.2016/bl/1.2

# **Inhalt**

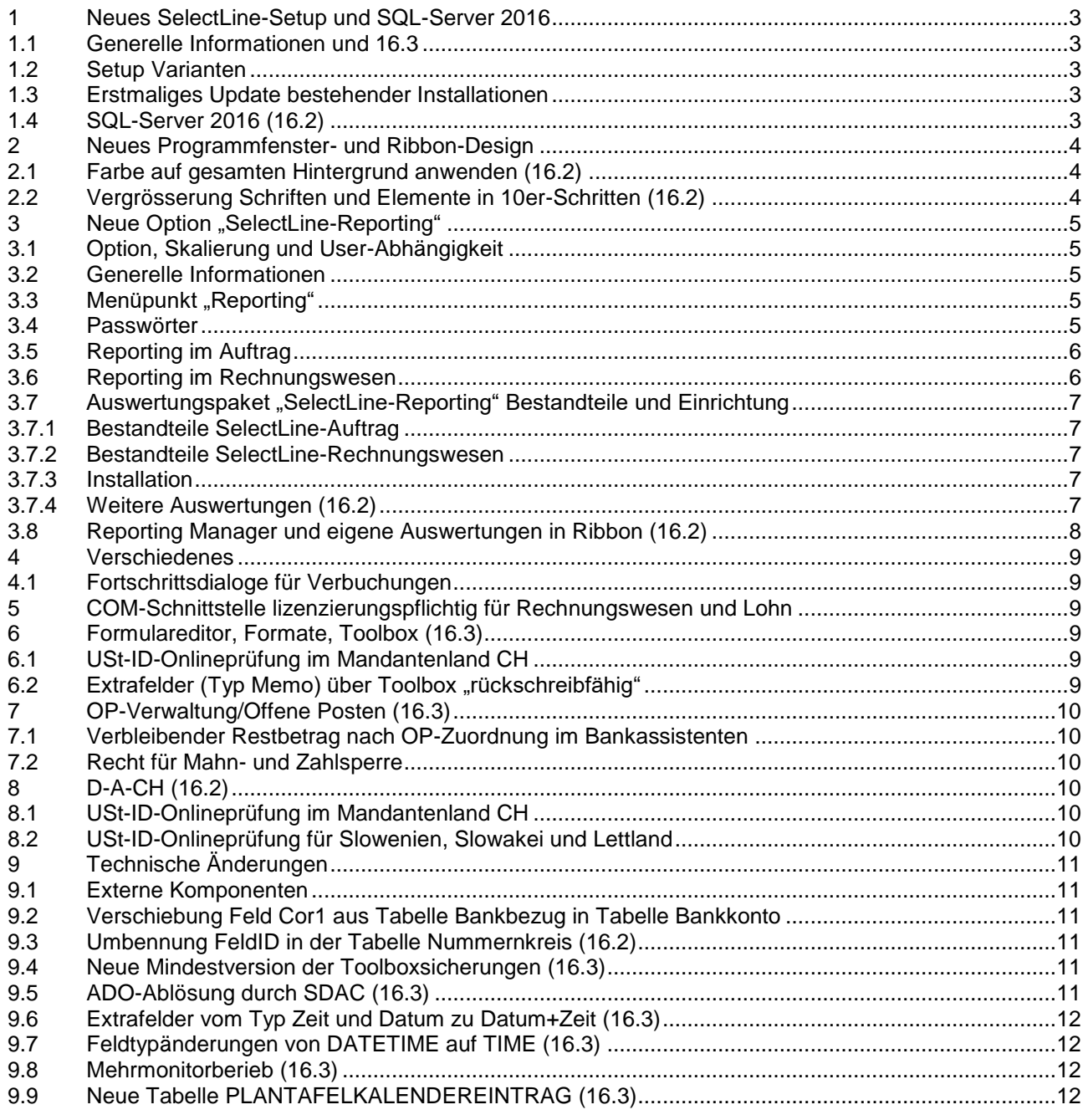

#### **Anmerkung:**

Hinweise zu programmübergreifenden Funktionen wie Veränderungen im Setup/Installationsprogramm und zum Drucken/Formulareditor finden sie zudem im Dokument

Achtung Update Version 16

sowie zu programmspezifischen Funktionen – sofern vorhanden – in den Dokumenten

- Update Auftrag Version 16
- Update Rechnungswesen Version 16
- Update elektronischer Zahlungsverkehr Version 16

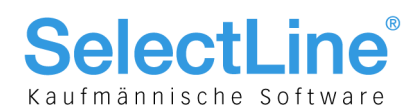

## <span id="page-2-0"></span>1 Neues SelectLine-Setup und SQL-Server 2016

### <span id="page-2-1"></span>1.1 Generelle Informationen und 16.3

Das neue Selectline-Setup beinhaltet eine gemeinsame und einfache Installation für alle SQL Programme und Module. Für weitere und detaillierte Informationen konsultieren Sie das Dokument "Setup und Installation Applikationen". Beachten Sie, dass in der Version 16.3 einige Änderungen/Anpassungen vorgenommen wurden, die ebenfalls in die erwähnte Dokumentation eingeflossen sind.

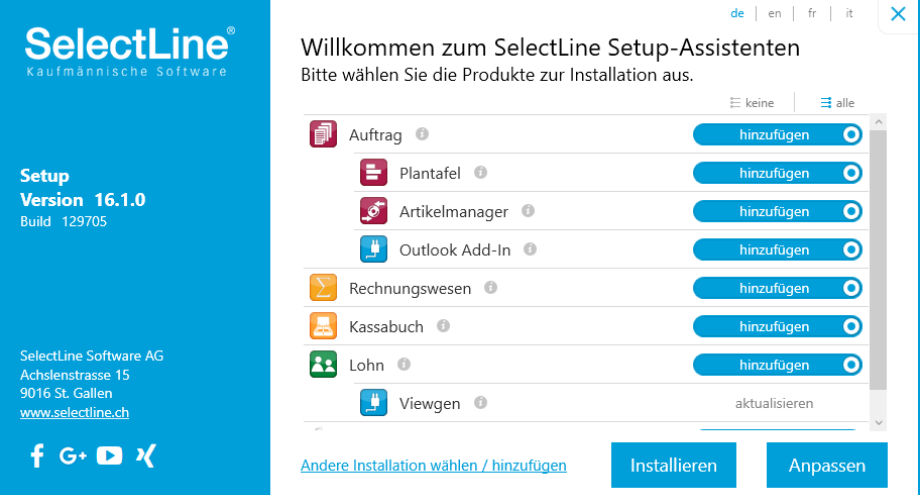

Die Installation des Microsoft SQL Servers 2014 Express wird ohne jeglichen Nutzereingriff durchgeführt und erfordert, insbesondere bei einer Demo-Installation, keinerlei weitere Kenntnisse (nicht im Update-Setup enthalten). Zudem kann der DBChecker mit der aktuellen Standard-XML direkt aus dem Setup gestartet werden. Alle in einem Verzeichnis installierten Programme bilden eine Installation. Weitere Details sind der Installationsanleitung zu entnehmen. Zudem werden künftig immer alle Programme neu gebaut und ausgeliefert, auch wenn nicht in allen Änderungen und Neuerungen enthalten sind.

### <span id="page-2-2"></span>1.2 Setup Varianten

Das Setup steht immer als vollständige Installation und als Update-Installation zum Download zur Verfügung. Das Update-Setup unterscheidet sich ausschliesslich durch den nicht enthaltenen SQL Server 2014 Express (32Bit) sowie das nicht enthaltene .Net Framework 4.5 vom vollständigen Setup. Das bedeutet, dass auch eine Erstinstallation bei vorhandenem SQL Server und .Net Framework 4.5 mit dem Update-Setup möglich ist.

### <span id="page-2-3"></span>1.3 Erstmaliges Update bestehender Installationen

Beim ersten Start des Setups werden alle vorhanden Installationen des aktuellen Systems gesucht. Die zuletzt durchgeführte Installation wird automatisch vom Setup zum Update angeboten. Alle Programme in einem Verzeichnis werden als eine Installation interpretiert und so zum Update angeboten. Bewusst getrennt gehaltene Installationen sind jedoch nach wie vor durch erneutes Ausführen des Setups zu installieren / zu aktualisieren. Der Wechsel zu bzw. das Hinzufügen einer Installation erfolgt durch "Andere Installation wählen / hinzufügen".

#### **Hinweis:**

Wir empfehlen immer zuerst über "Andere Installation wählen / hinzufügen" zu prüfen, ob alle installierten Programme erkannt und vorgeschlagen werden. Allenfalls macht es auch Sinn zum aktuellen Zeitpunkt bestehende Installationen zu bereinigen oder nicht mehr benötigte Programm zu deinstallieren.

### <span id="page-2-4"></span>1.4 SQL-Server 2016 (16.2)

Ab der Version 16.2.0 wird der Microsoft SQL Server 2016 unterstützt.

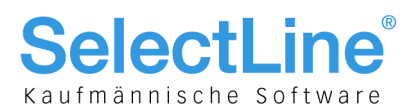

### <span id="page-3-0"></span>2 Neues Programmfenster- und Ribbon-Design

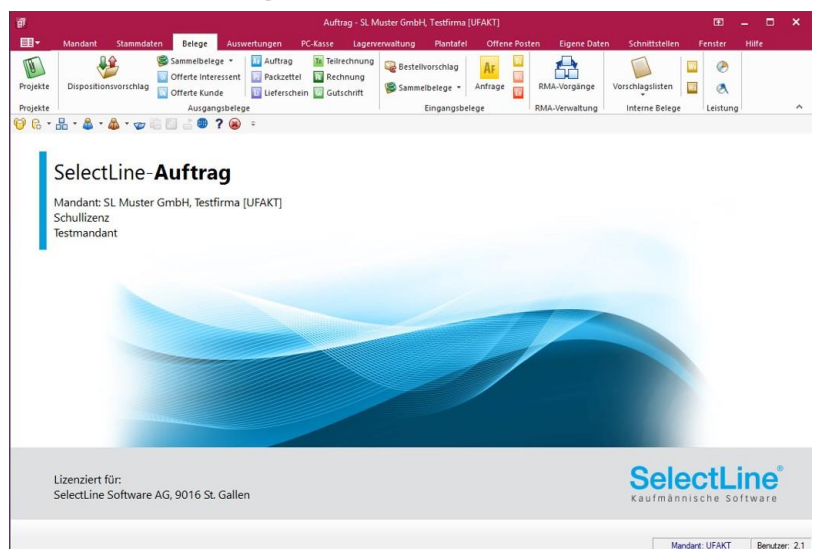

Das Design der Hauptfenster der Programme wurde überarbeitet. Die programmspezifische Farbe wird standardmässig im Fenstertitel dargestellt. Die Hintergrundfarbe ist programmübergreifend weiss. Ein Indikator am Mandantennamen kann weiterhin mit einer mandanten- und nutzerspezifischen Farbe bezeichnet werden (Klick auf den senkrechten Indikator). Neu werden im Programmhintergrund - nebst Informationen zur Lizenz – auch folgende Daten angezeigt:

- Mandant Name
- Mandant Nummer
- Mandant Typ

Seit der Einführung der Mandantentypen und abgeleitet davon allfälligen Konfigurationen zu Test- und/oder Archiv-Mandanten, besteht nun der Indikator, ob man sich in einer nicht-produktiven Umgebung befindet. Dynamische Infos wie z. B. die Art der Lizenz, Historie-Modus im Lohn etc. werden zusätzlich eingeblendet.

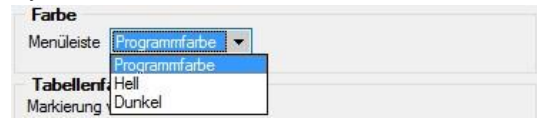

Die Ribbon-Bar kommt standardmässig in der Farbe des Programms bzw. dessen Icons daher. Dies kann wahlweise in den Programmeinstellungen unter "Darstellung/Farben" auf "Hell" oder "Dunkel" umgestellt werden.

### <span id="page-3-1"></span>2.1 Farbe auf gesamten Hintergrund anwenden (16.2)

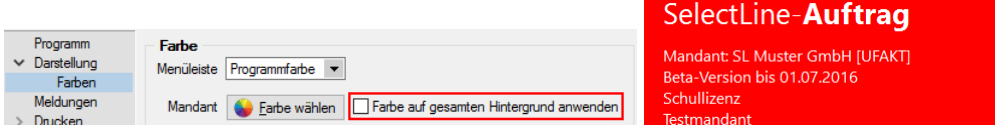

Ergänzend zum Indikator in 16.1 wurde nun die Möglichkeit geschaffen, ab der Version 16.2 unter "Darstellung/Farben" in den Programmeinstellungen die Farbe wahlweise auf den ganzen Hintergrund anzuwenden. So ist eine offensichtlichere Unterscheidung noch mehr gewährleistet. Dabei verschwindet die Grafik, es sind lediglich noch Mandanten Name, Nummer, Typ und Lizenzinfos in weisser Schrift ersichtlich.

### <span id="page-3-2"></span>2.2 Vergrösserung Schriften und Elemente in 10er-Schritten (16.2)

Die sich ebenfalls unter "Darstellung" befindende Einstellung zur Schriftgrösse wurde von 1er auf fixe 10er-Schritte im Bereich von 100 bis 200 festgelegt. Es wirkt jetzt automatisch die in Windows eingestellte Grössenanpassung der Anzeige auf die SelectLine Programme. Wird eine zusätzliche Vergrösserung benötigt, kann diese in den Programmeinstellungen vorgenommen werden.

#### **Hinweis:**

Da nun die Windowseinstellungen übernommen werden, werden alle bisher gemachten Einstellungen der Programmskalierung mit dem Update auf die Version 16.2 zurückgesetzt. Diese müssen bei Bedarf einmalig neu gesetzt werden.

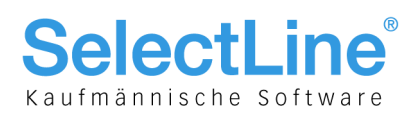

## <span id="page-4-0"></span>3 Neue Option "SelectLine-Reporting"

#### <span id="page-4-1"></span>3.1 Option, Skalierung und User-Abhängigkeit

Ab der Version 16.1 besteht die Möglichkeit, SelectLine-Reporting als Option zu erwerben, was keine Auswirkungen auf die bestehenden Daten hat. Mit Reporting ist es möglich, Auswertungen mittels Power BI von Microsoft zu generieren.

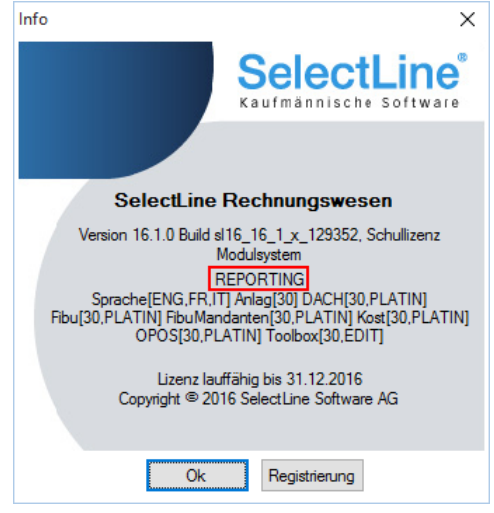

Beachten Sie, dass es sich hierbei um kein Modul im herkömmlichen Sinne sondern eine Option handelt. Deshalb wird keine zusätzlichen Seriennummer vergeben, sondern diejenigen von Auftrag und Rechnungswesen werden angepasst. Entsprechend ist im Splash Screen beim Programmstart oder beim Aufruf der Programmversion der Eintrag "REPORTING" ersichtlich. Die Option steht auch in keiner Abhängigkeit etwaiger Skalierungen und der Benutzeranzahl des Hauptprogrammes. Da zur Nutzung Power BI notwendig ist, gibt es für das Reporting in sich auch keine Benutzerverwaltung.

#### <span id="page-4-2"></span>3.2 Generelle Informationen

Das SelectLine Reporting bietet insgesamt 26 vorgefertigte Auswertungen und die Möglichkeit, diese Auswertungen zu modifizieren oder um neue Auswertungen zu erweitern. Um die Auswertungen aufrufen und bearbeiten zu können muss das Tool Microsoft Power BI Desktop ® installiert sein.

### <span id="page-4-3"></span>3.3 Menüpunkt "Reporting"

Mit Erwerb der entsprechenden Lizenz erweitert sich die Ribbon der Programme "Auftrag" und "Rechnungswesen", um den Reiter "Reporting". Als Grundlage für die vorgefertigten Auswertungen dienen neue Views, die wichtige Daten bereits zusammengefasst liefern. Die Views sind ebenfalls Bestandteil des Auswertungspakets. Die Menüpunkte lassen sich vorerst für eigene Auswertungen nur mit Toolbox-Funktionen erweitern. Geplant ist jedoch, dass eigene Auswertungen sich ebenfalls direkt einbinden lassen.

**Achtung:** Die Power BI Dateien werden durch jedes Update erneuert. Daher ist es wichtig, dass angepasste Dateien vor jedem Update gesichert und an einem anderen Ort gespeichert werden.

### <span id="page-4-4"></span>3.4 Passwörter

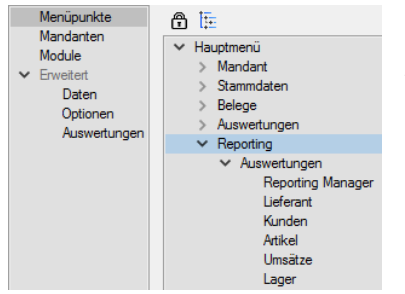

Da es sich bei Reporting wie erwähnt um eine Option handelt, die nicht abhängig von der Anzahl Benutzer ist, ist der Zugriff/Freischaltung nicht wie üblich über "Module" zu steuern. Hier können einfach in der Passwortverwaltung über "Menüpunkte" entweder gänzlich der Bereich "Auswertungen" oder seit 16.2 derjenige des Reporting Managers sperren.

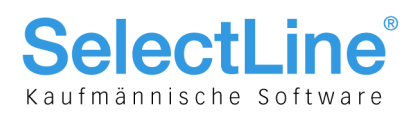

### <span id="page-5-0"></span>3.5 Reporting im Auftrag

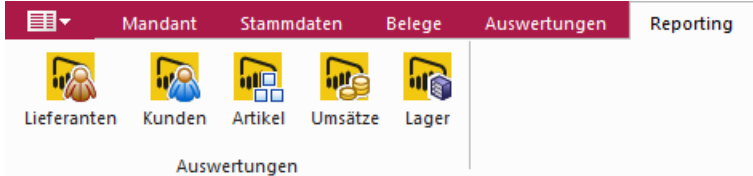

Neuer Reiter "Reporting" in der Ribbon von SelectLine-Auftrag. Der Reiter beinhaltet fünf Buttons, über die die Auswertungen direkt aus der Auftragsbearbeitung geöffnet werden können.

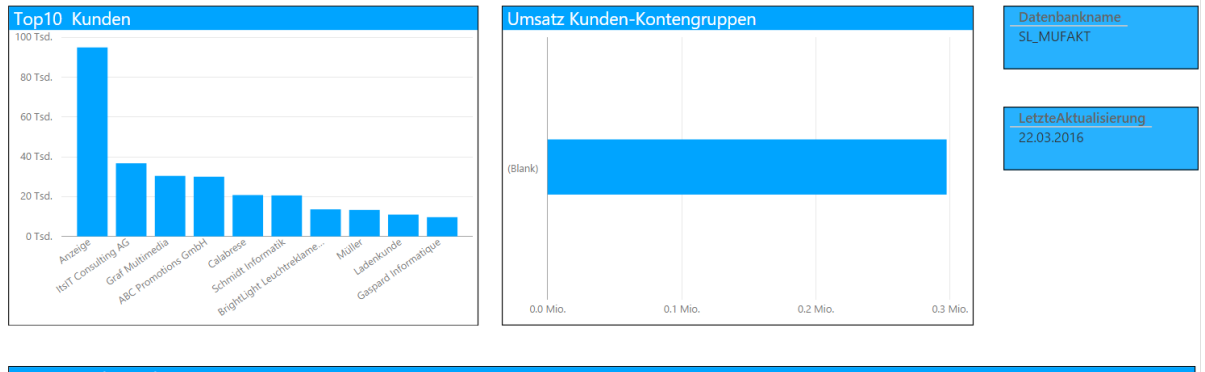

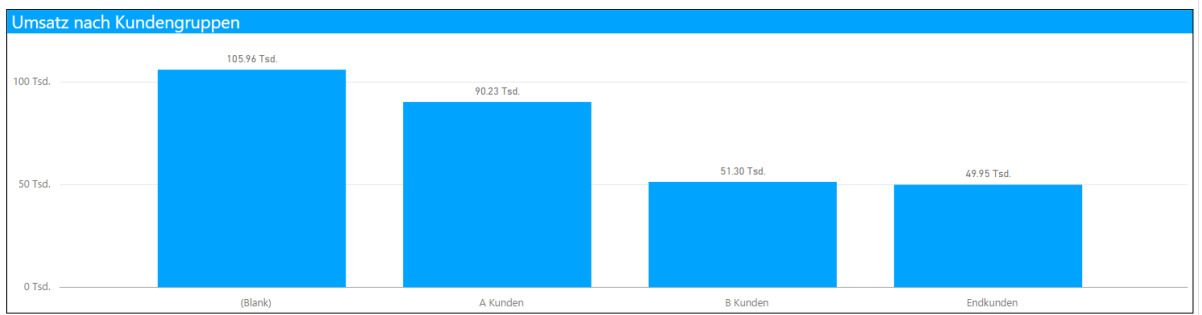

Das Reporting der Auftragsbearbeitung bietet Ihnen insgesamt 19 Auswertungen zu den Bereichen:

- Lieferanten
- Kunden
- Artikel
- Umsätze
- <span id="page-5-1"></span>Lager

#### 3.6 Reporting im Rechnungswesen

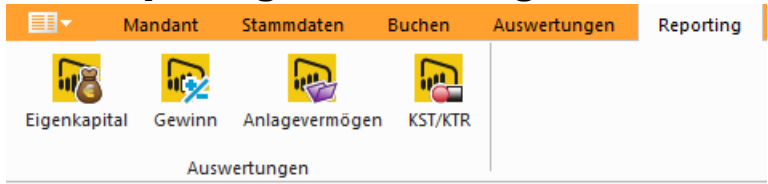

Neuer Reiter "Reporting" in der Ribbon des Rechnungswesens. Über die im Reiter enthaltenen Buttons können die Auswertungen direkt aus dem Rechnungswesen aufgerufen werden.

Das Reporting des Rechnungswesens bietet Ihnen insgesamt 7 Auswertungen zu den Bereichen:

- Eigenkapital
- Gewinn
- Anlagevermögen
- Kostenstellen/Kostenträger

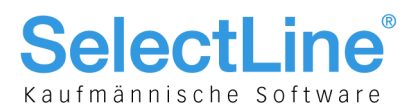

### <span id="page-6-0"></span>3.7 Auswertungspaket "SelectLine-Reporting" Bestandteile und **Einrichtung**

Ab der Version 16 besteht die Möglichkeit das Auswertungspaket "Power BI" als Option zu erwerben.

#### <span id="page-6-1"></span>**3.7.1 Bestandteile SelectLine-Auftrag**

- Neuer Reiter "Reporting"
- 5 Views
- 19 vorgefertigte Auswertungen
- Direkter Aufruf der Auswertungen aus dem Programm

#### <span id="page-6-2"></span>**3.7.2 Bestandteile SelectLine-Rechnungswesen**

- Neuer Reiter "Reporting"
- 4 Views
- 7 vorgefertigte Auswertungen
- Direkter Aufruf der Auswertungen aus dem Programm

#### <span id="page-6-3"></span>**3.7.3 Installation**

Nun sind es nur noch wenige Schritte, um von den neuen Auswertungsmöglichkeiten zu profitieren.

- 1. Eingabe der neuen Seriennummern im Programm. Somit wird die neue Option "Reporting" freigeschalten.
- 2. Neustart des Programms, damit die neue Option aktiv wird.
- 3. Reorganisation des Mandanten. Dadurch werden die neuen Views aktiv, die als Grundlage der vorgefertigten Auswertungen dienen.
- 4. Die Auswertungen können verwendet werden.

#### **Hinweis:**

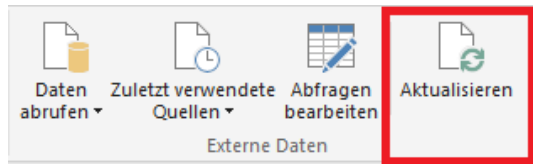

Nach dem Öffnen der Auswertungen müssen diese in Power BI aktualisiert werden. Damit werden die Auswertungen an die Daten des Mandanten angepasst. Den Schalter für die Aktualisierung befindet sich in der Funktionsleiste des Power BI Tools.

#### <span id="page-6-4"></span>**3.7.4 Weitere Auswertungen (16.2)**

Das Auswertungs-Portfolio wurde ebenfalls erweitert. In der Kategorie "Umsatz" gibt es eine neue Matrixauswertung. Mit Hilfe dieser Auswertung und der dazugehörigen Filter können Umsatzzahlen für bestimmte Zeitperioden und in Abhängigkeit verschiedenster Faktoren schnell ermittelt und gegenübergestellt werden.

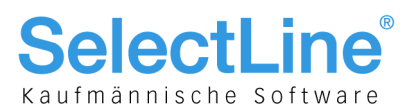

#### <span id="page-7-0"></span>3.8 Reporting Manager und eigene Auswertungen in Ribbon (16.2)

ыn

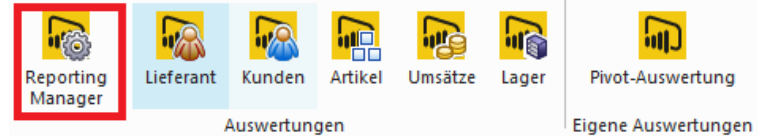

Die Reporting-Option wurde um den Reporting Manager erweitert. Dieser befindet sich in der Ribbon im Reiter "Reporting". Über den Reporting Manager können neue, selbsterstellte Auswertungen der Ribbon hinzugefügt werden. Ebenso besteht die Möglichkeit, den selbsterstellten Auswertungen ein eigenes Icon zu hinterlegen. Sollten nicht alle vom Programm bereitgestellten Auswertungen benötigt werden, lassen sich diese über den Reporting-Manager ausblenden.

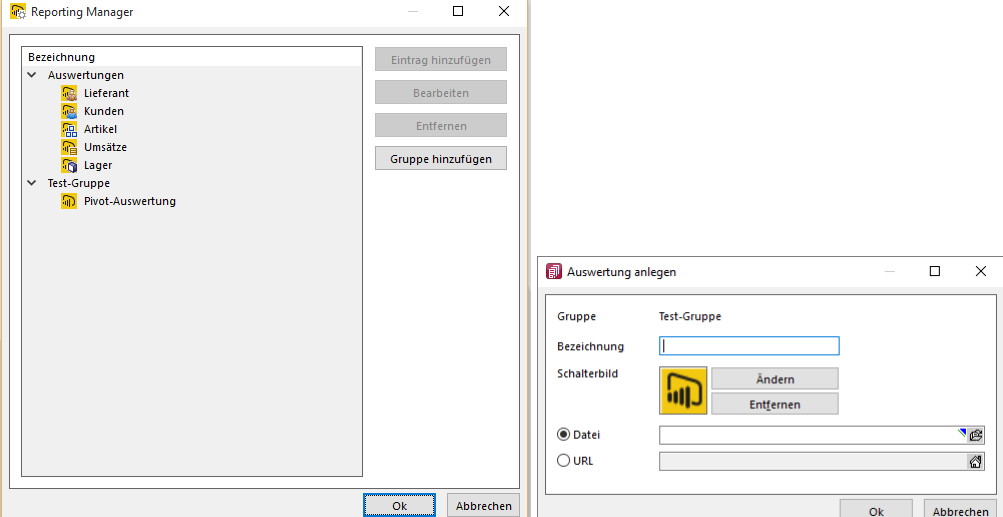

Eintrag hinzufügen

Fügt eine neue Auswertung innerhalb einer neuen Gruppe hinzu bzw. der Schalter wird erst innerhalb einer neuen Gruppe aktiv. Entsprechend können die Bezeichnung, Schalterbild, Datei oder URL hinterlegt werden. Diese Auswertungen erscheinen im Bereich "Eigene Auswertungen".

- Anzeigen/Bearbeiten Bei den System-Auswertungen ändert sich der Schalter auf "Anzeigen" und zeigt leidglich Bezeichnung, Icon und Datei an.
- Verstecken
	- Blendet eigene wie auch System-Auswertungen aus
- Gruppe hinzufügen

Fügt eine gänzlich neue Gruppe hinzu.

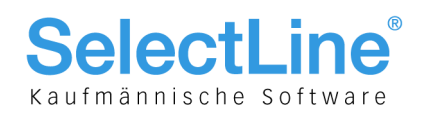

## <span id="page-8-0"></span>4 Verschiedenes

### <span id="page-8-1"></span>4.1 Fortschrittsdialoge für Verbuchungen

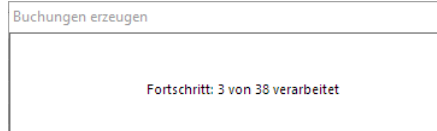

An diversen Stellen in den Programmen (hauptsächlich Rechnungswesen), an denen Buchungen erzeugt werden (z. B. Verbuchung von Zahlungsläufen, Buchungsstapeln oder Kontoauszügen), erscheint nun ein Fortschrittsdialog. So erhält man zum einen eine Auskunft über die voraussichtliche Dauer des Verbuchungsvorgangs und zum anderen wird verhindert, dass es durch eine mangelhafte Sperrung des Programms während der Verbuchung zu Fehleingaben kommt.

# <span id="page-8-2"></span>5 COM-Schnittstelle lizenzierungspflichtig für

#### Rechnungswesen und Lohn

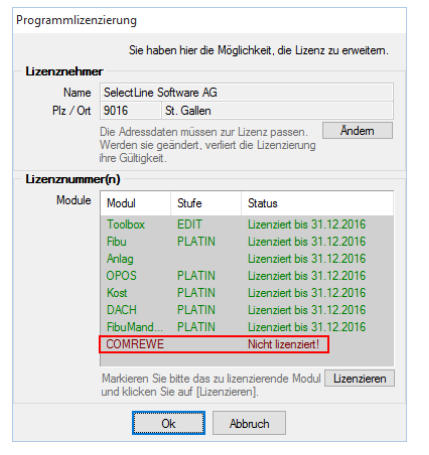

Nachdem mit der Version 15.1 eine Lizenzpflicht für die COM-Schnittstelle im Auftrag eingeführt wurde, wird dies nun in 16.1 mit Rechnungswesen und Lohn vervollständigt. Auch hier gibt es in beiden Programmen die Möglichkeit der Eingabe der zusätzlichen Seriennummer, damit die Funktion umgehend benutzt werden kann.

Zusätzliche Informationen können dem Dokument "Update Auftrag Version 15" entnommen werden.

# <span id="page-8-3"></span>6 Formulareditor, Formate, Toolbox (16.3)

#### <span id="page-8-4"></span>6.1 USt-ID-Onlineprüfung im Mandantenland CH

Der Formulareditor bietet folgende neue Funktionen:

- Er muss nicht mehr geschlossen werden, bevor Änderungen in der Vorschau wirksam werden.
- Das Speichern im Editor aktualisiert die Vorschau.
- Das gleichzeitige Bearbeiten derselben Vorlage wurde unterbunden (Datenverlust wird vermieden).
- Es können mehrere unterschiedliche Formulare gleichzeitig bearbeitet werden (z. B. zum Kopieren von Formeln zwischen Editoren).
- Der Zoomfaktor wird auch bei einer Bearbeitung beibehalten.
- [Ctrl] + (linke Maustaste) in der Vorschau springt direkt zum Platzhalter. [F12] während ein Platzhalter markiert ist, funktioniert weiterhin.

### <span id="page-8-5"></span>6.2 Extrafelder (Typ Memo) über Toolbox "rückschreibfähig"

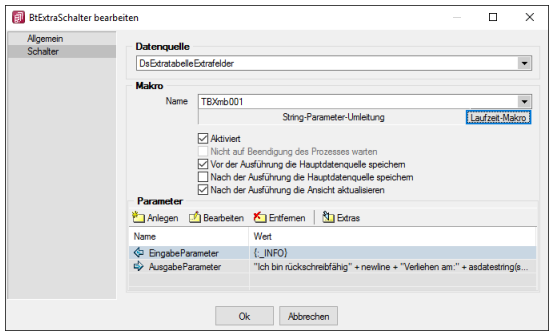

Memoextrafelder können nun über eine zusätzliche Datenquelle beschrieben werden. Im Beispiel soll das Memoextrafeld über die Toolboxfunktion "String-Parameter-Umleitung" mit Daten gefüllt werden.

Seite 9 von 12

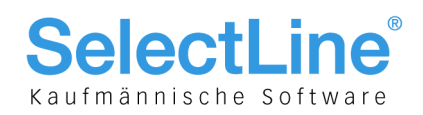

## <span id="page-9-0"></span>7 OP-Verwaltung/Offene Posten (16.3)

#### <span id="page-9-1"></span>7.1 Verbleibender Restbetrag nach OP-Zuordnung im Bankassistenten

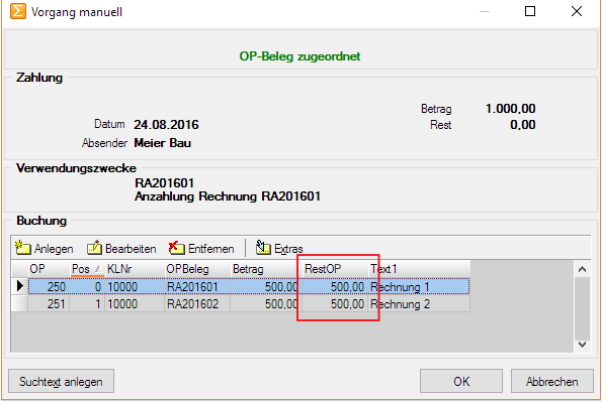

Im Bankassistenten steht eine neue Spalte "RestOP" zur Verfügung, die den verbleibenden Restbetrag des der Zahlung zugewiesenen OPs nach der Verrechnung anzeigt. So wird schnell ersichtlich, welche OPs vollständig ausgeglichen werden und für welche ein Restbetrag verbleibt. Die Spalte kann wie üblich über den Spalteneditor beliebig platziert sowie ein- und ausgeblendet werden.

#### <span id="page-9-2"></span>7.2 Recht für Mahn- und Zahlsperre

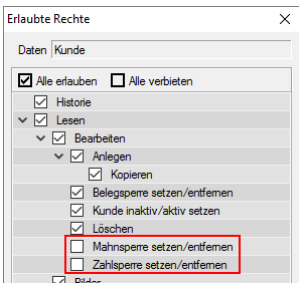

Die Rechte für Kunden, Lieferanten und Interessenten wurden um die Eigenschaften Zahl- und Mahnsperre erweitert. Dadurch kann das Ändern der entsprechenden Zahlungskonditions-Eigenschaft in den Stammdaten verboten werden. Die neuen Rechte wirken sich ebenfalls auf Offene Posten aus.

# <span id="page-9-3"></span>8 D-A-CH (16.2)

#### <span id="page-9-4"></span>8.1 USt-ID-Onlineprüfung im Mandantenland CH

Im Mandantenland Schweiz ist es nun auch möglich, bei Verwendung einer deutschen und/oder österreichischen USt-ID im Mandanten, die Gültigkeit der jeweiligen USt-IDs von Kunden und Lieferanten im EU-Raum prüfen zu lassen. Genauere Infos zur Systematik und Logik entnehmen Sie bitte dem Kapitel 7 des Dokumentes "Update Programmübergreifendes Version 14" sowie "Anwendung und Vorgehensweise D-A-CH".

#### <span id="page-9-5"></span>8.2 USt-ID-Onlineprüfung für Slowenien, Slowakei und Lettland

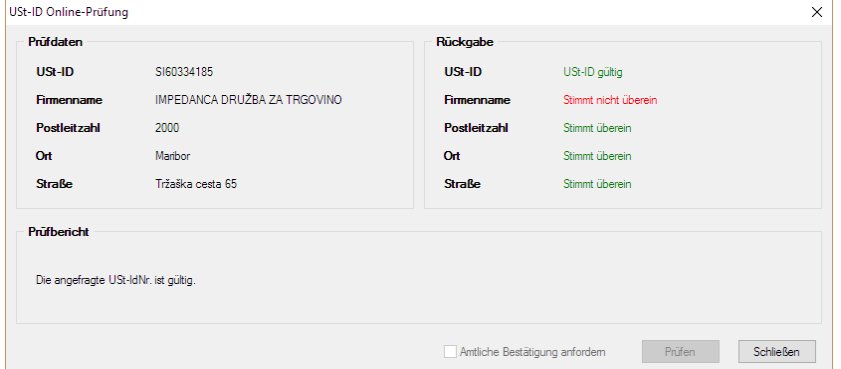

Die USt-ID Onlineprüfung über den deutschen Prüfserver des BZSt sowie den EU-Server "VIES/MIAS" steht nun auch für die Länder Slowenien (SI), Slowakei (SK) und Lettland (LV) zur Verfügung. Die Syntaxprüfung slowakischer USt-IDs (SK) wurde korrigiert.

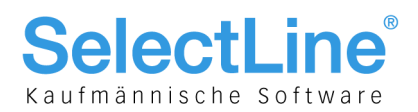

## <span id="page-10-0"></span>9 Technische Änderungen

#### <span id="page-10-1"></span>9.1 Externe Komponenten

Verschiedene externe Komponenten wurden auf die neueste Version aktualisiert:

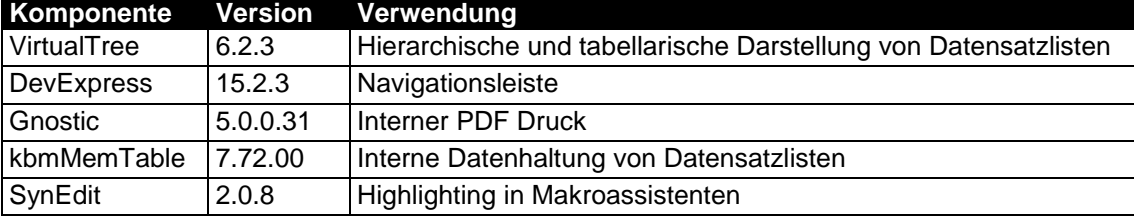

### <span id="page-10-2"></span>9.2 Verschiebung Feld Cor1 aus Tabelle Bankbezug in Tabelle Bankkonto

In Ergänzung zu den Änderungen an der Tabelle "Bankbezug" sowie der neuen Stammdaten-Tabelle "Bankkonto" in der Version 15.1.0 wurde das Feld "Cor1" ebenfalls in die Tabelle "Bankkonto" verschoben. Das Feld "Bankbezug.Cor1" wurde in "Bankbezug.Cor1Alt" umbenannt. Die Übernahme der Werte erfolgt automatisch beim erstmaligen Öffnen des Mandanten.

#### <span id="page-10-3"></span>9.3 Umbennung FeldID in der Tabelle Nummernkreis (16.2)

Das Feld "Nummernkreis.ID" wird nicht mehr verwendet und wurde deshalb in "Nummernkreis.IDAlt" umbenannt.

#### <span id="page-10-4"></span>9.4 Neue Mindestversion der Toolboxsicherungen (16.3)

Für die Toolboxsicherung wurde eine neue Mindestversion festgelegt. Fortan können nur noch Toolboxsicherungen, die mit einem Programm nach Version 12.0 entstanden sind, eingespielt werden.

### <span id="page-10-5"></span>9.5 ADO-Ablösung durch SDAC (16.3)

Ab der Version 16.3.0 erfolgt die Kommunikation mit der Datenbank nicht mehr über die ADO-Schnittstelle, sondern mithilfe des SDAC-Frameworks über den SQL Server Native Client. Der SQL Server Native Client wird automatisch über das Setup auf dem Rechner installiert.

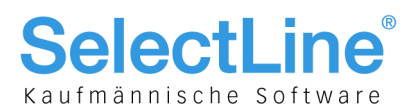

#### <span id="page-11-0"></span>9.6 Extrafelder vom Typ Zeit und Datum zu Datum+Zeit (16.3)

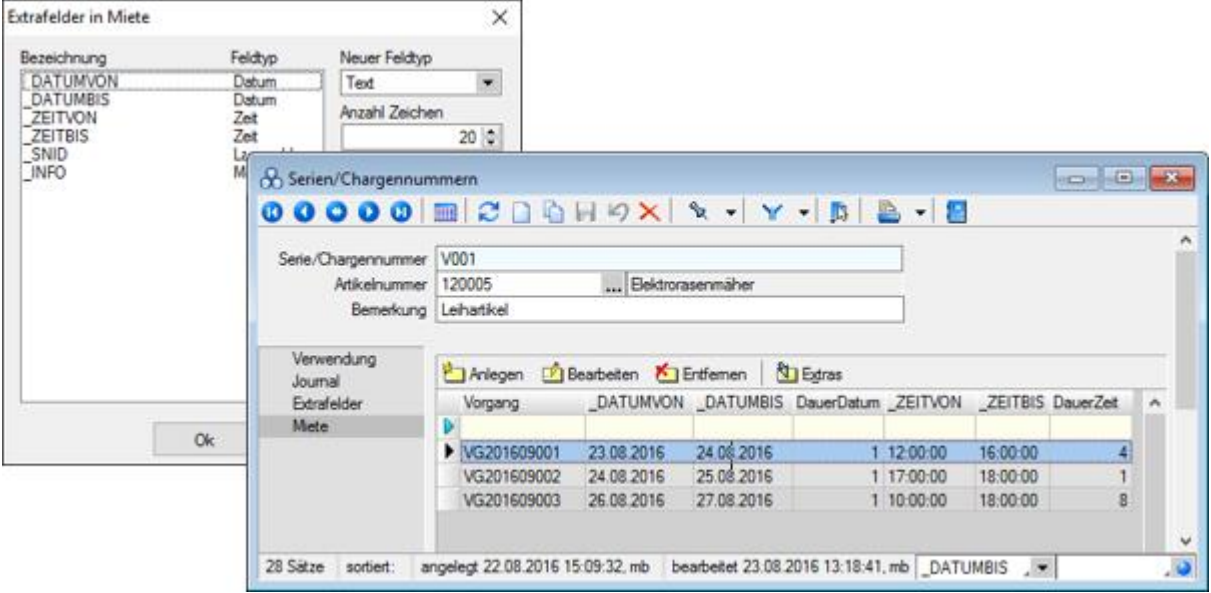

Durch die Ablösung von ADO werden nun Extrafelder vom SQL Server Datentyp "TIME" und "DATE" unterstützt. In früheren Versionen wurden Extrafelder, die die Einstellung Zeit bzw. Datum aufwiesen, auch im SQL Server mit "DATETIME" angelegt, da ADO nur diesen Datentypen kannte.

Damit beim Update auf Version 16.3 keine Informationen verloren gehen, werden alle vorhandenen Extrafelder, die als Zeit bzw. Datum deklariert wurden, auf "Datum+Zeit" geändert. Soll dies verhindert werden, ist das Programm vor der Reorganisation mit dem Startparameter "KeineExtrafelderZuDateTime" zu starten. Damit in diesem Zusammenhang gleich die richtigen Datentypen auf dem SQL Server angepasst werden, bietet es sich an, mit dem Startparameter "Reorg" eine Zwangsreorganisation auszuführen. Andernfalls werden die Datentypen erst bei der nächsten Extrafeldanpassung geändert.

Die Datentypänderung erfolgt auch beim Import einer Toolboxsicherung, die mit einer Programmversion vor 16.3, erstellt wurde. Auch in diesem Fall kann mit dem Startparameter "KeineExtrafelderZuDateTime" die Konvertierung der Datentypen verhindert werden.

#### <span id="page-11-1"></span>9.7 Feldtypänderungen von DATETIME auf TIME (16.3)

Die Felder "BasislastschriftFrist" und "FirmenlastschriftFrist" in der Tabelle "Bankkonto" ändern den Datentypen im SQL Server von "DATETIME" auf "TIME". Dies ist jedoch nur in der Anwendung im Modul D-A-CH in den Mandantenländern DE und AT zu beachten.

#### <span id="page-11-2"></span>9.8 Mehrmonitorberieb (16.3)

Ab der Version 16.3 ist es im Auftrag möglich, alle Fenster auf einen zweiten Monitor zu verschieben. Dies war bisher nur den Fenstern des CRM-Moduls vorbehalten. Die rechnerbezogene Einstellung vom CRM-Modul wird für alle Fenster automatisch übernommen.

#### <span id="page-11-3"></span>9.9 Neue Tabelle PLANTAFELKALENDEREINTRAG (16.3)

Im Zuge der Überarbeitung des Basiskalenders in der Plantafel wurde eine neue Tabelle [dbo].[PLANTAFELKALENDEREINTRAG] erstellt, welche die Tabelle [dbo].[BASISLEISTUNGSZEITRAUM] ablöst.